## Admin-Bereich; Wochenplaner

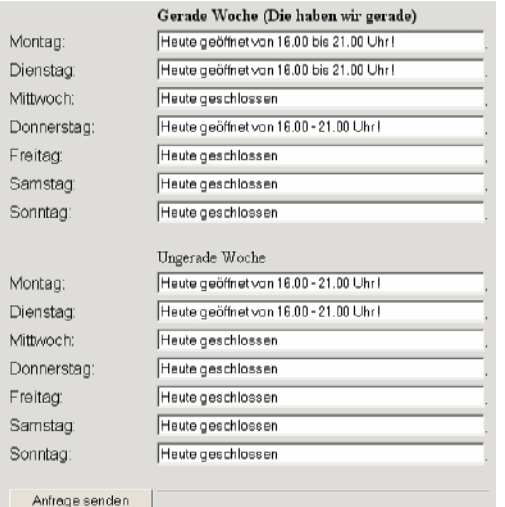

Hier besteht die Möglichkeit "statische" Termine (Öffnungszeiten) einzugeben.

Diese werden entsprechend dem Tag und der (geraden oder ungeraden) KW

in der Titelleiste und im Bereich "Öffnungszeiten" veröffentlicht.

Dieses geschiet allerdings nur, wenn für den entsprechenden Tag kein Termin

für uns in der VereinsDB veröffentlcht wurde. Sollte dort schon ein Termin

(Sonderveranstaltung) deffiniert sein, wird dieser in der Titelleiste dargestellt.

## Admin-Bereich; Flyerupload

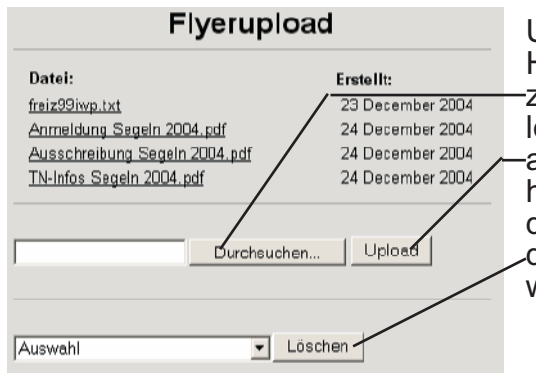

Upload aktuelle Flyer zum Abruf auf unserer Homepage. Am sinnvollsten ist es, diese als PDF zu speichern und über "Durchsuchen" auf der lokalen Festplatte ausfindig zu machen. anschließend über den Button "Upload" das ganze hochzuladen. Falls ein Flyer veraltet ist, kann dieser mit der "Auswahl" selektiert werden und durch den "Löschen"-Button vom Server entfernt werden.

## **Gästebuch-Admin**

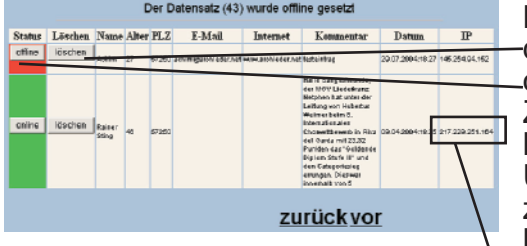

Beim Gästebuch-Admin-Bereich haben Sie die Möglichkeit Einträge zu löschen oder offline zu stellen.

Zum löschen einfach den "Löschen"-Button klicken.

Um den Eintrag aus der Gästebuch-Ansicht zu entfernen, einfach den grünen "Online"-Button klicken.

Zum wieder sichtbar machen des Eintrages einfach den roten "Offline"-Button klicken Ebenfalls ist es möglich dort die IP-Nummer und die Eintragsdaten abzulesen um eventuelle rechtswidrige Einträge identifizieren zu können.